УТВЕРЖДАЮ Начальник Управления автоматики и телемеханики ЦДИ - филиала ОАО «РЖД»

В.В.Аношкин 2019 г.

 $\text{H}$ ентральная дирекция инфраструктуры — филиал ОАО «РЖД» Управление автоматики и телемеханики

SANDRY W

# КАРТА ТЕХНОЛОГИЧЕСКОГО ПРОЦЕССА

№ КТП ЦШ 1125-2019

Аппараты управления. Микропроцессорная централизация EBILock 950. Сопровождение и эксплуатация программных средств. Антивирусная профилактика.

(код наименования работы в ЕК АСУТР)

Планово-предупредительное техническое обслуживание (вид технического обслуживания (ремонта))

> АРМ (единица измерения)

> > 7 1 (количество листов) (номер листа)

Разработал: Отделение автоматики и телемеханики ПКБ И Заместитель начальника отделения И.В.Балабанов 2019 г.

### 1. Состав исполнителей:

Старший электромеханик.

Представитель подрядной организации.

## 2. Условия производства работ

2.1. Антивирусная профилактика производится без прекращения функционирования системы.

2.2. Работа производится электротехническим персоналом, имеющим группу по электробезопасности при работе в электроустановках до 1000 В не ниже III, перед началом работ проинструктированным в установленном порядке.

2.3. К работе допускается обслуживающий персонал, прошедший специальную подготовку и выдержавший испытания в знаниях условий эксплуатации системы в соответствии с процедурами, принятыми в ОАО «РЖД».

#### 3. Средства защиты, измерений, технологического оснащения; монтажные приспособления, испытательное оборудование, инструменты, техническая документация

руководство оператора РМ ДСП.

# 4. Подготовительные мероприятия

4.1. Подготовить техническую документацию, указанную в разделе 3.

4.2. Убедиться в отсутствии аварийной и предотказной индикации на АРМ ДСП (АРМ ДНЦ). При наличии аварийной и предотказной индикации принять меры к выяснению и устранению причин.

# 5. Обеспечение безопасности движепия поездов

5.1. Работа выполняется с оформлением записи в Журнале осмотра путей, стрелочных переводов, устройств сигнализации, централизации и блокировки, связи и контактной сети формы ДУ-46 (далее Журнал осмотра).

5.2. Работу необходимо выполнять на АРМ ДСП, с которого не осуществляется управление станцией.

5.3. Для станций  $\mathbf c$ **APM** холодным резервированием ДСП категорически запрещается включать одновременно два рабочих места: АРМ ДСП (основной) и АРМ ДСП (резервный). Для станций без горячего резервирования АРМ ДСП, необходимо системный блок АРМ ДСП, на котором будет проводиться проверка, отключить от локальной сети.

5.4. При выполнении работы обеспечить безопасность движения в соответствии с требованиями пункта 7.1 Инструкции по обеспечению безопасности движения поездов при технической эксплуатации устройств и систем СЦБ (ЦШ-530-11), утвержденной распоряжением ОАО «РЖД» от 20 сентября 2011г. № 2055р.

Примечание. Здесь и далее по тексту целесообразно проверить действие ссылочных документов. Если ссылочный документ заменен (изменен), то при пользовании данной картой технологического процесса следует руководствоваться заменяющим (измененным) документом. Если ссылочный документ отменен без замены, то применяется та часть текста, где не затрагивается ссылка на этот документ.

#### 6. Обеспечение требований охраны труда

6.1. При выполнении работы следует руководствоваться требованиями, изложенными в подразделе 4.4 раздела 4 «Правил по охране труда при обслуживании техническом  $\mathbf{H}$ ремонте устройств сигнализации, централизации и блокировки в ОАО «РЖД» (ПОТ РЖД-4100612-ЦШ -074-2015), утверждённых распоряжением ОАО «РЖД» от 26 ноября 2015г.  $N<sub>2765p</sub>$ .

#### 7. Технология выполнения работ

Антивирусная профилактика рабочих мест АРМ ДСП, АРМ ШН и серверов проводится по мере необходимости. В случае нарушения нормальной работы системного блока (зависание, самопроизвольное отключение, остановка служб и т.д.) запускается утилита «Kaspersky Virus Removal Tool», заранее скачанная и записанная на флэш-носитель. Данная антивирусная программа не требует установки на системный блок АРМ ДСП и АРМ ШН и предназначена для обнаружения вирусов, троянов, потенциально опасных программ.

Антивирусную профилактику необходимо производить 2 раза в год.

7.1. Антивирусная профилактика.

7.1.1 Оформить запись в Журнале осмотра.

Пример записи:

В свободное от движения поездов время будет производиться проверка антивирусная профилактика системных блоков АРМ.

**IIIHC** 

ДСП

7.1.2 Вставить флэш-носитель с антивирусной программой в USBразъем системного блока АРМ ДСП, с которого не осуществляется управление станцией (Рисунок 1).

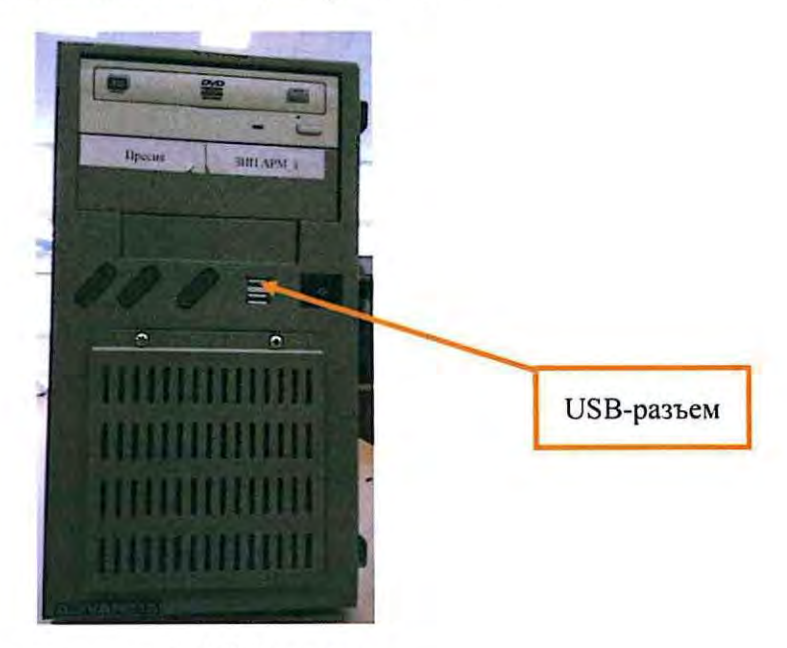

Рисунок 1. USB-разъем.

7.1.3 Запустить ярлык антивирусной программы (Рисунок 2).

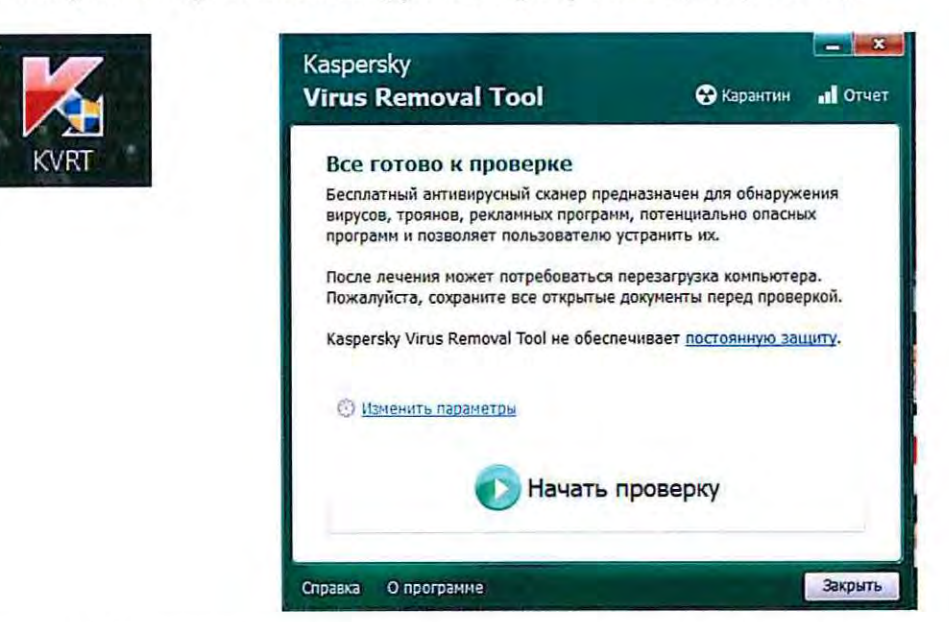

Рисунок 2. Ярлык и начальное окно антивирусной программы.

7.1.3 Запустить проверку на системном блоке АРМ ДСП, нажав значок «Начать проверку» (Рисунок 3).

ВНИМАНИЕ: Перед проверкой убедиться, что на флеш-диске актуальная версия антивирусной программы (Рисунок 4)

ВНИМАНИЕ: Проверка может занять несколько минут и зависит от количества файлов на дисках, установленных на АРМ ДСП.

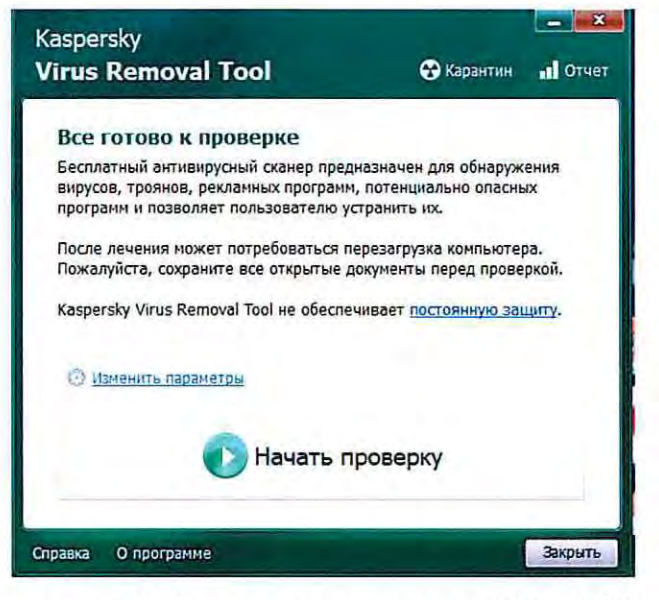

Рисунок 3. Запуск проверки на АРМ ДСП.

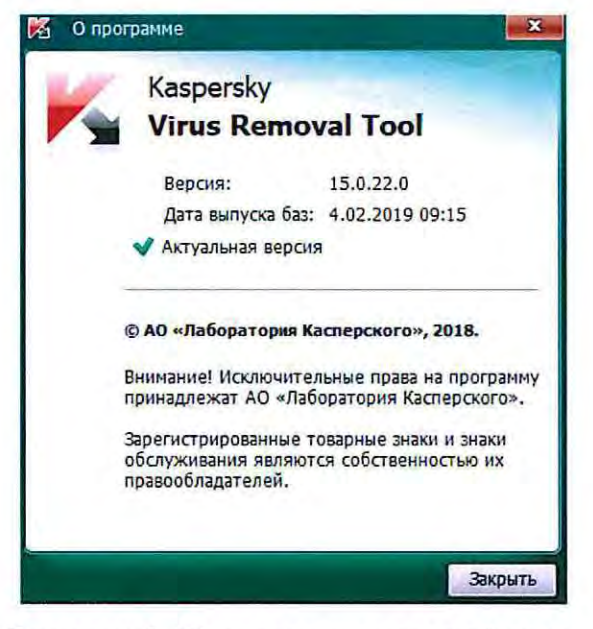

Рисунок 4. Проверка актуальной версии.

7.1.4 По окончании проверки появляется окно либо «угроз не обнаружено», либо «обнаружено N-объектов». При отсутствии угроз переходим к пункту 7.1.7, при выявлении угроз переходим к пункту 7.1.5.

7.1.5 При выявлении угроз появляется в окне следующая информация (Для примера, выявлено 6 объектов) (Рисунок 5).

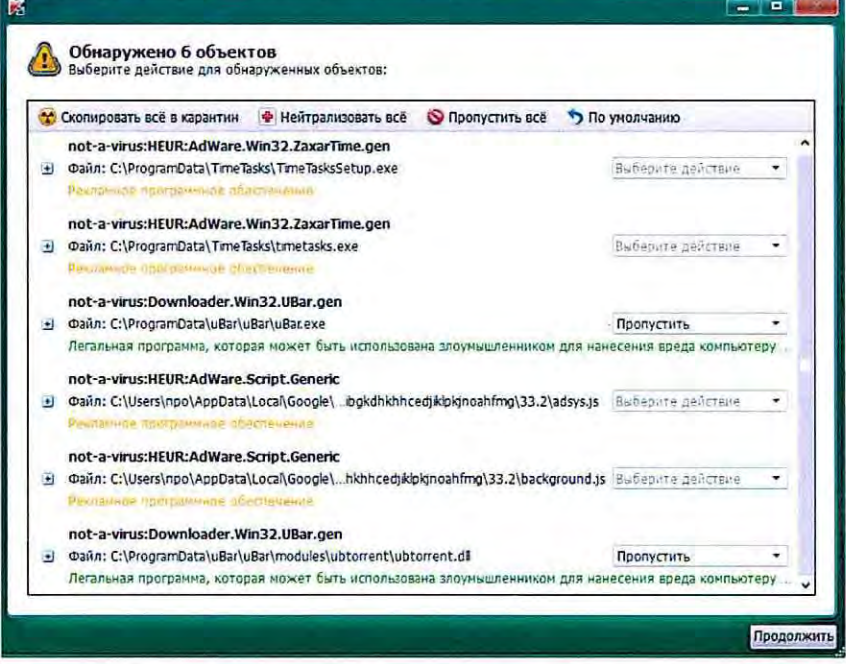

Рисунок 5. Окно с выявленными угрозами.

7.1.6 Нажать на значок «Нейтрализовать все», после чего напротив каждого выбранного объекта появится надпись «удалить». Нажать на значок «Продолжить» и все выбранные объекты будут удалены (Рисунок 6).

ВНИМАНИЕ: После удаления объектов с угрозами необходимо перезагрузить системный блок АРМ ДСП.

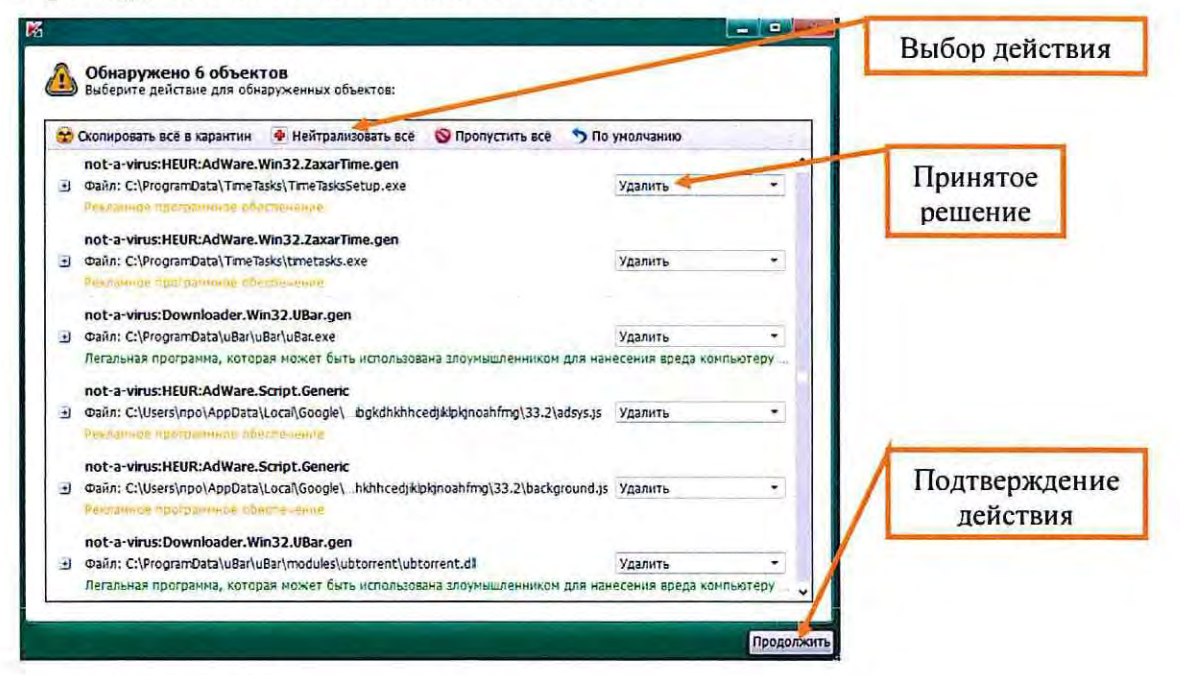

Рисунок 6. Удаление объектов.

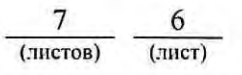

7.1.7 Извлечь флэш-носитель с антивирусной программой из USBразъема системного блока АРМ ДСП.

7.1.8 По окончанию работы сделать запись в Журнале осмотра.

Пример записи:

*Произведена антивирусная профилактика. Устройства проверены, работают нормально.* 

*ШНС* 

*ДСП* 

7.1.9 Аналогичным порядком провести антивирусную профилактику на другом АРМ ДСП, для чего провести переключение управления станцией с основного АРМ ДСП на резервный, согласно карте технологического процесса КТП ЦШ 1090-2019.

7.1.10 Аналогичным порядком провести антивирусную профилактику на АРМ ШН.

7.2. В случае выявления и невозможности удаления объектов с угрозами из АРМ ДСП и АРМ ШН в суточный срок сообщить о неисправности разработчику оборудования (в центр сервисного обслуживания).

#### 8. Заключительные мероприятия, оформление результатов работы

После окончания антивирусной профилактики оповестить дежурного по станции об окончании работы, сделать запись в журнале ШУ-2 о проведенной работе и внести результаты выполнения работы в систему ЕКАСУИ в соответствии с требованиями, изложенными в подразделе 4.1 раздела 4 «Порядка планирования, учета и контроля выполнения работ в хозяйстве автоматики и телемеханики», утверждённого распоряжением ОАО «РЖД» от 18 июля 2017 г. №1383р.